# Display Saved Outside Party Name When Reviewing Voicemail via User Portal

Last Modified on 01/02/2024 6:43 pm EST

#### Feature first available:

iPECS Cloud version 6.0.

## License Required:

No iPECS licensing is required to use this feature.

# Description:

### Overview

• If caller ID is registered in Group Speed Dial in Company Directory, the caller's name will be prese in the voicemail list in the User portal.

Customer User > Inbox > voicemail message

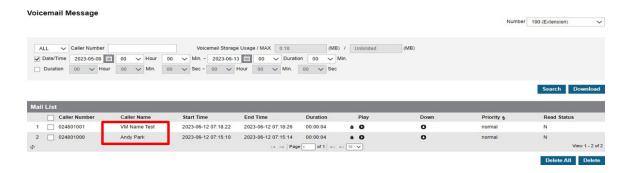

## **Programming:**

Customer Manager > Company > Company Directory > Assign Group Speed Dial

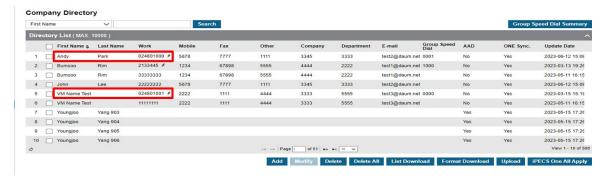